## **Werte beo-Benutzer von Cash 2.0**

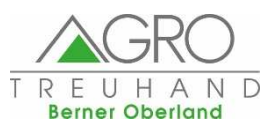

Mit dieser Info möchten wir euch zwischendurch über Nützliches und Wissenswertes zur Anwendung von Cash 2.0 informieren:

## **Volltextsuche in Cash 2.0**

Mit den Tasten **CTRL + F** kann die Volltextsuche hervorgerufen werden. Mit dem Cursor in den zu durchsuchenden Bereich klicken (Buchungen, Konten etc.), dann CTRL + F drücken und schon erscheint die Volltextsuche.

Es kann nach Zahlen oder Text gesucht werden:

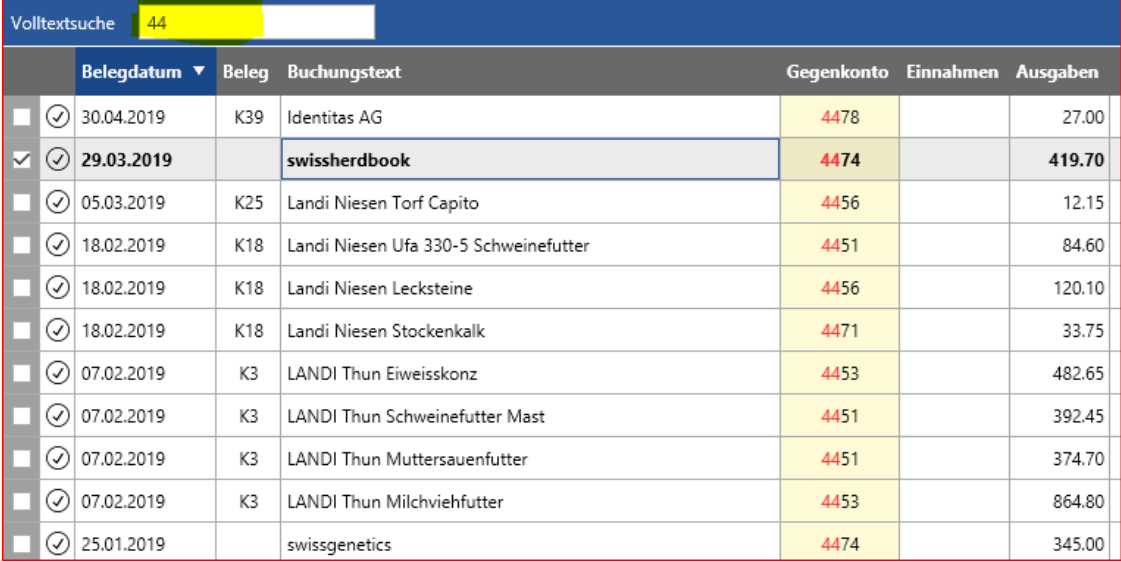

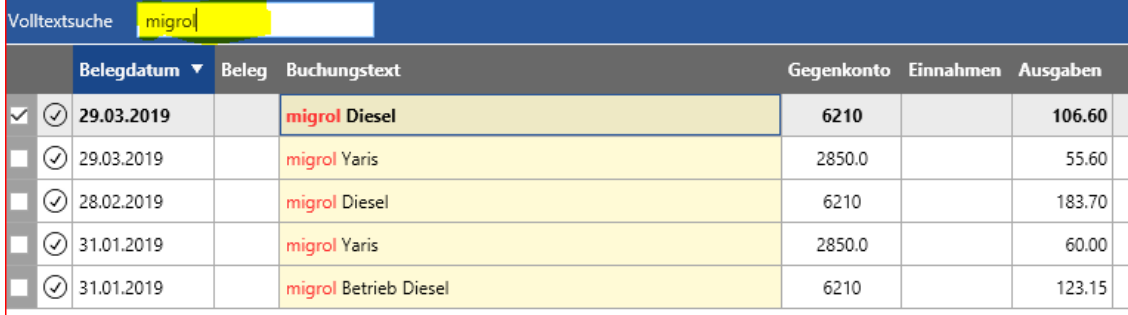

## **Nützliche Tastenkombinationen**

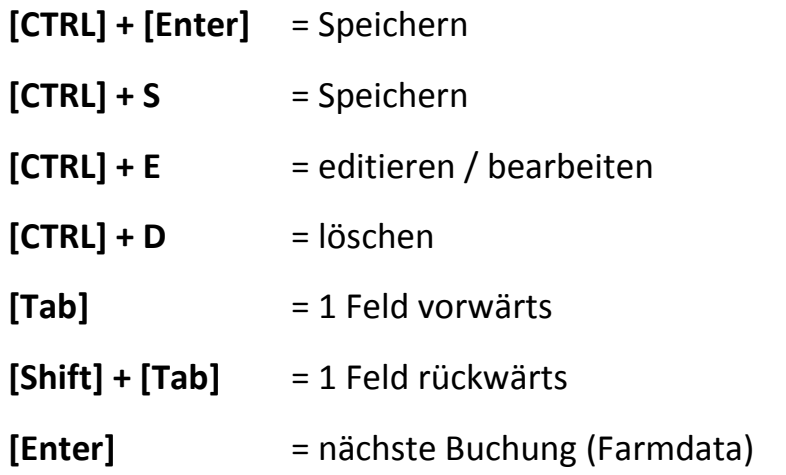

Diese Info kann auch auf www.treuhand-beo.ch unter Downloads heruntergeladen werden.